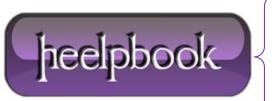

**Date:** 23/11/2012

Procedure: "Single-click to open an item" choice in Folder Options is grayed out

Source: <u>LINK</u> Permalink: <u>LINK</u>

Created by: HeelpBook Staff Document Version: 1.0

## "SINGLE-CLICK TO OPEN AN ITEM" CHOICE IN FOLDER OPTIONS IS GRAYED OUT (WINDOWS XP)

## **SYMPTOM**

When you open the *Folder Options* applet in Control Panel, the options **Single-click to open an item (point to select)** and **Show Common tasks in folders** may be grayed out.

## RESOLUTION

This happens if the **Turn on classic shell** policy is enabled. For standalone Windows XP systems, follow the steps below to remove the **Turn on classic shell** policy setting.

- Click Start, Run and type regedit.exe
- Navigate to the following branch:

HKEY LOCAL MACHINE \ Software \ Microsoft \ Windows \ CurrentVersion \ Policies \ Explorer

- Backup the key by exporting it to a file
- Double-click ClassicShell value (if found) and set its Value data to 0
- Repeat the same in the following branch:

HKEY\_CURRENT\_USER \ Software \ Microsoft \ Windows \ CurrentVersion \ Policies \ Explorer

• Restart for the changes to take effect.

If you are using Windows XP Professional Edition, you may also use the Group Policy Editor to configure this setting:

- Click Start, Run and type **gpedit.msc**
- Go to the following branch:

User Configuration | Administrative Templates | Windows components | Windows Explorer

- Double-click Turn on classic shell and set it to Not Configured
- Exit the Group Policy Editor

**Date:** 23/11/2012 **Total Chars:** 1055

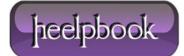

Page: 1
Total Words: 215